# **Hotkeys**

Do you have a friend that has the Microsoft Intellitype software installed and now has easy access to a lot of common Windows 95 functionality through hotkeys? Now you can have the same and even more with 'Hotkeys'.

'Hotkeys' is a program that allows you to define hotkeys to:

- Start applications (like control panel applets or frequently used programs).
- Send keystrokes to other applications.
- Exit Windows, log off Windows or reboot your computer.
- Quickly access some of Hotkeys internal functions like the Hotkey editor or the Hotkey list.

How To Use Hotkeys Hotkeys program and source-code **Postcardware** 

#### **How to use Hotkeys**

Copy the Hotkeys program, the sample hotkey definition file (Hotkeys.hkd) and the Hotkeys helpfile (this file) to a directory somewhere on your hard disk and create a shortcut to the 'Hotkeys' program in your Startup folder. Now, every time you start Windows, the Hotkeys program is started as well. If you press a hotkey defined in the hotkey definition file, Hotkeys will perform the associated action (e.g. starting an application, sending keystrokes etc). You can see that Hotkeys works by looking at the tray-icon: an animation of a key being pressed is played every time you press a registered hotkey.

To edit the hotkey definitions, right click on the Hotkeys tray-icon and select **Edit hotkeys** from the popup-menu or press **Win+H**. This will bring up the Hotkey editor, where you can add, edit or delete hotkey definitions.

To view the Hotkey definitions, select **View hotkey list** from the popup-menu or press **Win+V**. The Hotkey list window displays all active hotkeys. To perform the action (like starting an application or sending keystrokes) associated with the hotkey double-click on an entry in the Hotkey list or select an entry with the arrow keys and press Enter.

The Hotkeys popup-menu also contains a list of the defined programs and their associated hotkeys under the **Hotkeys** menu item.

### **The Hotkeys program and source-code**

Hotkeys was written entirely in Borland's Delphi (version 3.02) and comes with complete source-code. The source code demonstrates a lot of Win95/NT features like tray notification, animated icons, registering system global hotkeys etc. Most of this functionality is encapsulated in the following components:

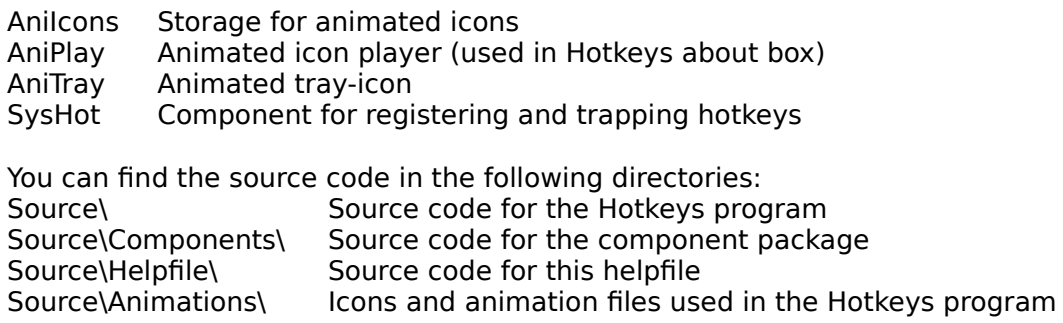

If you want to take a look at the Hotkeys source-code, make sure that you install the components first. Installing the components is easy:

If you use Delphi 3 select **Install Packages** from the **Component** menu. Click the **Add**  button and select **SheAr.dpl** from the **Source\Components** directory. For Delphi 2 select **Install** from the **Components** menu and install the files **AniReg.pas** and **SysHot.pas**.

### **PostcardWare**

The Hotkeys program and the accompanying source-files are PostcardWare. This means that you're completely free to use or modify it to suit your needs, with just a few restrictions:

- The original copyright remains with the author of the software.
- It is not allowed to sell this package as a whole pretending you wrote it or otherwise distribute it under your own name.
- · You are encouraged to distribute this package to anybody you like, but you have to give him or her the entire archive unmodified.
- You're not allowed to ask money for the distribution of this package.
- · If you use (portions of) the source-code in your own programs, you don't have to mention my name in the credits or about-box. You do have a moral obligation to send me a postcard of your hometown however.
- · If you don't use the source-code, but you like the Hotkeys program, you're also encouraged to send me a postcard of your hometown.

Send those Postcards to:

SheAr software Arjen Broeze Gronausevoetpad 104 7511 BN Enschede

# **The Hotkey Editor**

The Hotkey editor lets you add, edit or delete hotkey definitions. When you are editing hotkeys and there are unsaved changes (the Apply button is enabled), all defined hotkeys are disabled. As soon as you press the Apply button or close the editor window the hotkeys are enabled again.

You can get more information on the hotkey editor by clicking on parts of the picture below:

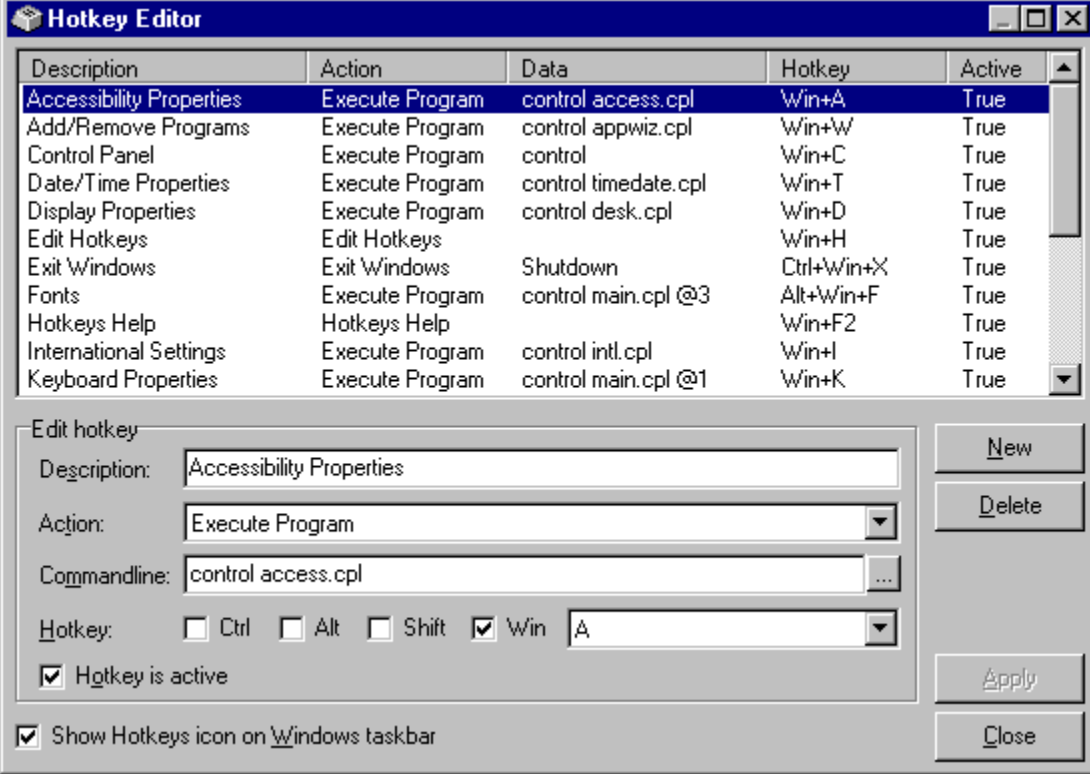

The hotkey definition list shows the definitions of all programs and their associated hotkeys. To edit an existing definition, simply click on it. Every change you make to a new or existing hotkey definition is updated in the list immediately. To save the changes you've made and activate new hotkeys, press the **Apply** or **Close** button.

Type the description for the program you want to run in this field. The description you type here is used in the Hotkeys menu-item in the tray-icon popup-menu.

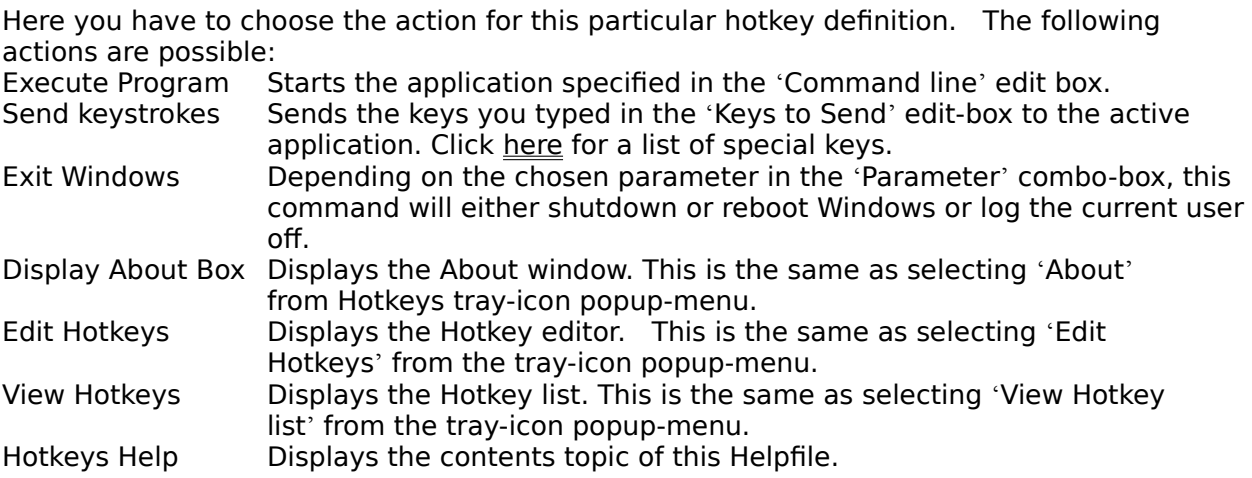

Depending on the chosen action above you can either specify the name of the program to run followed by possible parameters, or type the keys that have to be sent to another application, or select how to exit Windows in the 'Parameters' combo box.

Click this button to locate a program you want to associate with the defined hotkey. After you have clicked this button, locate and select the program to run in the standard dialog.

This is where you specify the hotkey for the selected application, set of keystrokes or command. Every time you make a change to a hotkey, the validity of that hotkey is checked because a system-wide hotkey can only be defined once. If some other program already registered the hotkey you're trying to set, Hotkeys will inform you and reset the hotkey to it's previous value.

Uncheck this box if you want to disable a particular hotkey, but would like to retain it in the list of hotkey definitions so you can reactivate it later. If you want to permanently remove a hotkey combination, use the **Delete** button.

This checkbox determines whether or not Hotkeys is accessible through the Windows 95/NT system tray. Check this box if you want to be able to quickly access the Hotkeys editor. If you uncheck the checkmark, the only way you can access the Hotkeys editor is by pressing the defined hotkey (default Win+H) or by starting the Hotkeys program (Hotkeys.exe).

Click this button to create a new hotkey definition. When you click the button, a new definition is created and all input fields are cleared. Although the new hotkey definition is added to the list, it will not become active until you press the **Apply** or **Close** button

Click this button to delete an existing hotkey definition. When you press the Delete button, the hotkey is removed from the list. However, the hotkey will remain active until you press the **Apply** or **Close** button.

When you click this button, all the changes you have made to the hotkey definitions are saved.

This button closes the Hotkey Editor. If you have unsaved changes, you will be prompted to save them before closing the Hotkey Edit.

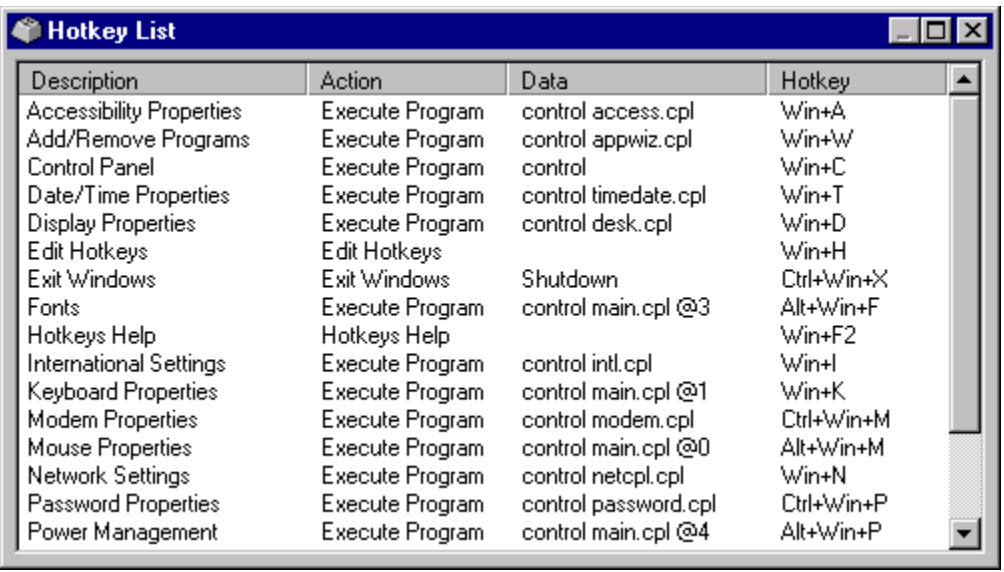

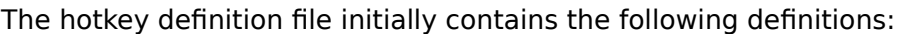

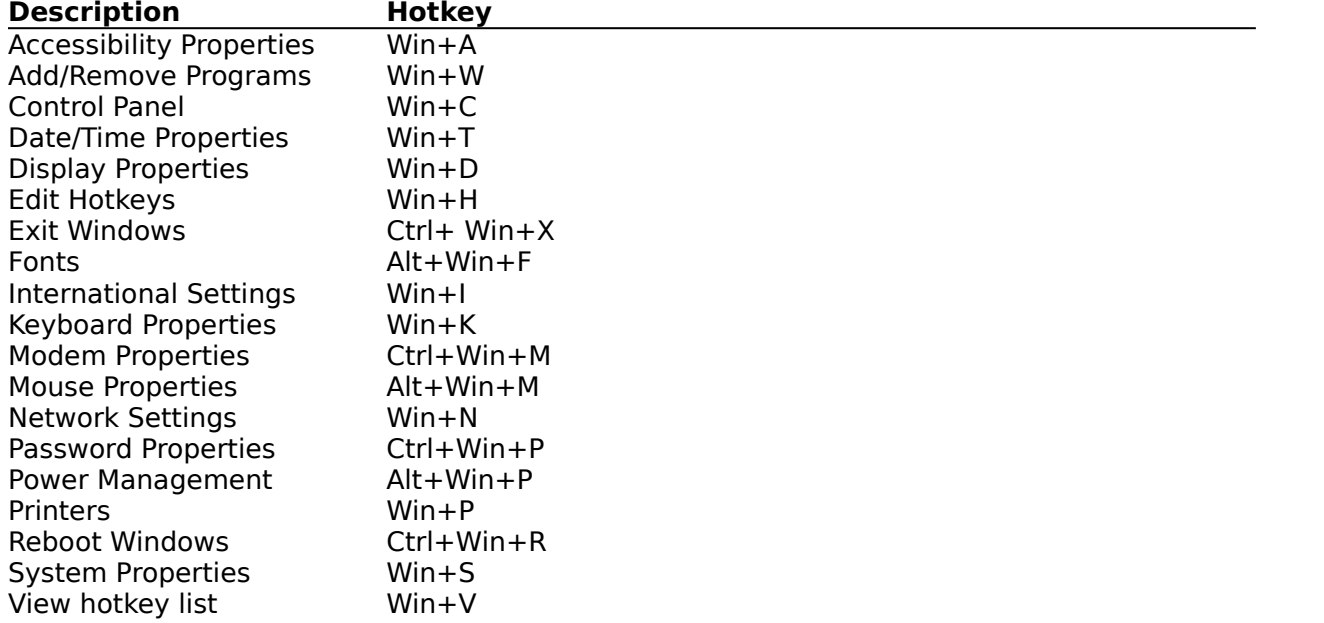

If you like to send special characters as keystrokes, you'll have to enclose them in curly braces. To send curly braces, enclose them in curly braces as well (eg. {{} sends the left curly brace). The following table defines the codes you can use to send these special characters:

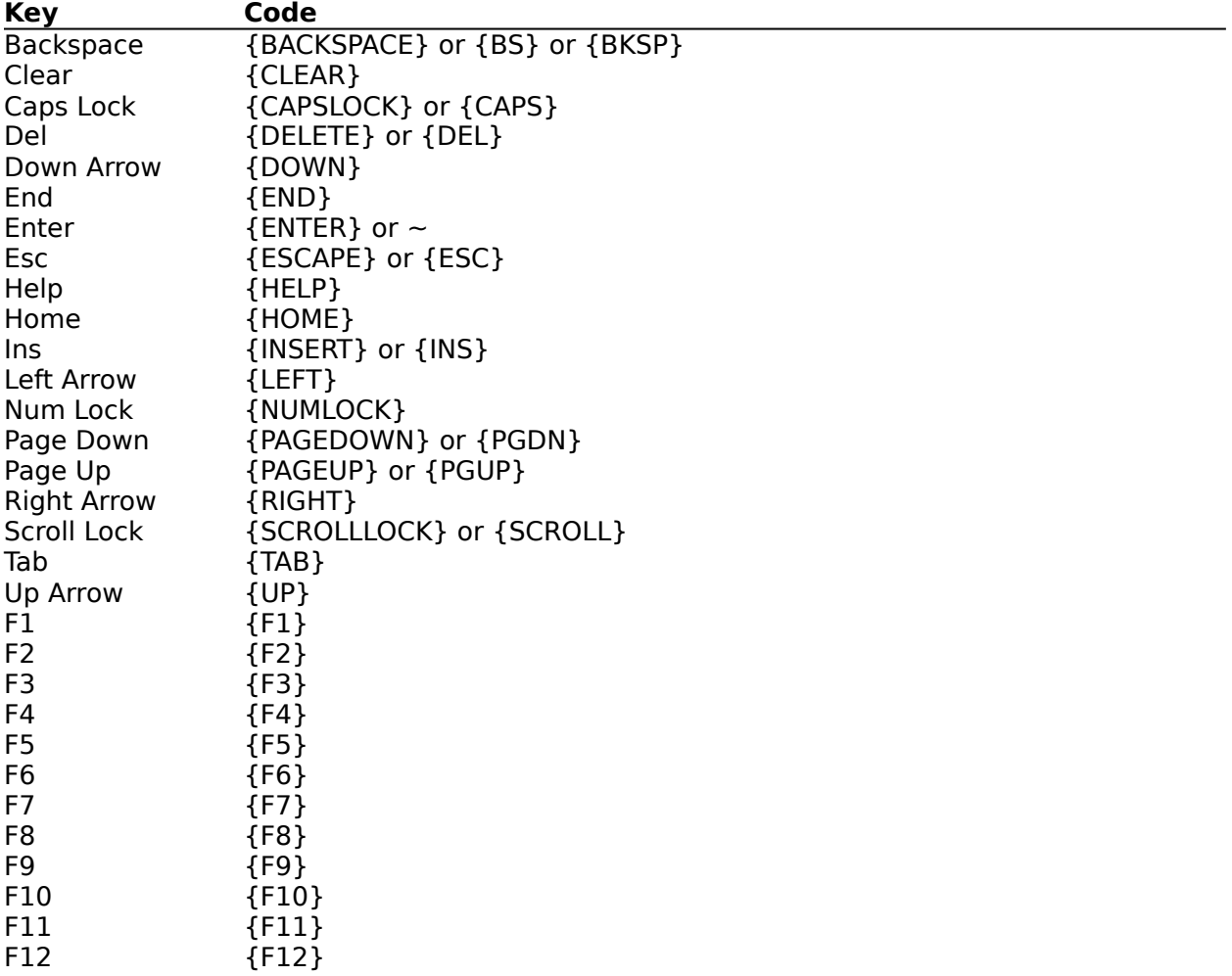

To specify keys combined with any combination of Shift, Ctrl, and Alt keys, precede the regular key code with one or more of the following codes:

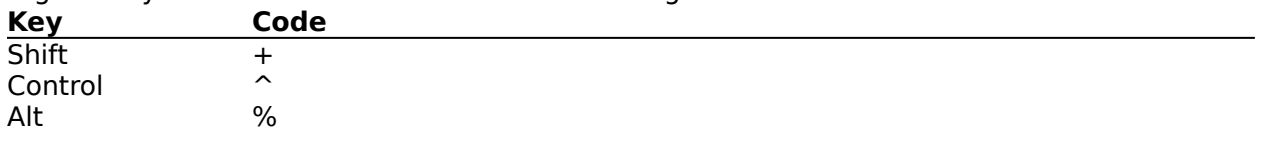